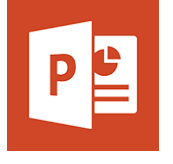

# PowerPoint - Initiation

**28 nov.-29 nov. 12 déc.-13 déc. 18 nov.-19 nov. 21 oct.-22 oct.**

*Mise à jour nov. 2023*

**Nantes / Rennes : 490 € HT Brest / Le Mans : 490 € HT Certification : OUI** 

aginius

**Durée** 2 jours (14 heures )

*« Délai d'accès maximum 1 mois »*

#### **OBJECTIFS PROFESSIONNELS**

- Concevoir un diaporama en intégrant textes, photos, graphiques
- Utiliser les masques de diapositives pour accélérer la réalisation
- Intégrer et paramétrer des tableaux
- Imprimer son diaporama
- Utiliser les effets de transition et d'animations simples
- Cette formation prépare aux certifications TOSA/PCIE/MOS (en sus, nous consulter)

#### **PARTICIPANTS**

Nouveaux utilisateurs souhaitant créer des présentations convaincante et dynamique sur PowerPoint.

#### **PRE-REQUIS**

Être à bien à l'aise avec l'environnement Windows, en particulier au niveau des manipulations souris/clavier

#### **MOYENS PEDAGOGIQUES**

- Réflexion de groupe et apports théoriques du formateur
- Travail d'échange avec les participants sous forme de
- Utilisation de cas concrets issus de l'expérience professionnelle
- Validation des acquis par des questionnaires, des tests d'évaluation, des mises en situation et des jeux pédagogiques.
- Remise d'un support de cours.

#### **MODALITES D'EVALUATION**

- Feuille de présence signée en demi-journée,
- Evaluation des acquis tout au long de la formation,
- Questionnaire de satisfaction,
- Positionnement préalable oral ou écrit,
- Evaluation formative tout au long de la formation,
- Evaluation sommative faite par le formateur ou à l'aide des certifications disponibles,
- Sanction finale : Certificat de réalisation, certification éligible au RS selon l'obtention du résultat par le stagiaire

#### **MOYENS TECHNIQUES EN PRESENTIEL**

 Accueil des stagiaires dans une salle dédiée à la formation, équipée d'ordinateurs, d'un vidéo projecteur d'un tableau blanc et de paperboard. Nous préconisons 8 personnes maximum par action de formation en présentiel

#### **MOYENS TECHNIQUES DES CLASSES EN CAS DE FORMATION DISTANCIELLE**

- A l'aide d'un logiciel comme Teams, Zoom etc... un micro et éventuellement une caméra pour l'apprenant,
- suivez une formation uniquement synchrone en temps réel et entièrement à distance. Lors de la classe en ligne, les apprenants interagissent et comuniquent entre eux et avec le formateur.
- Les formations en distanciel sont organisées en Inter-Entreprise comme en Intra-Entreprise.
- L'accès à l'environnement d'apprentissage (support de cours, labs) ainsi qu'aux preuves de suivi et d'assiduité (émargement, évaluation) est assuré. Nous préconisons 4 personnes maximum par action de formation en classe à distance

#### **ORGANISATION**

Les cours ont lieu de 9h à 12h30 et de 14h à 17h30.

#### **PROFIL FORMATEUR**

- Nos formateurs sont des experts dans leurs domaines d'intervention
- Leur expérience de terrain et leurs qualités pédagogiques constituent un gage de qualité.

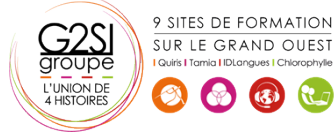

#### **A L'ATTENTION DES PERSONNES EN SITUATION DE HANDICAP**

 Les personnes atteintes de handicap souhaitant suivre cette formation sont invitées à nous contacter directement, afin d'étudier ensemble les possibilités de suivre la formation.

### **Programme de formation**

#### **Débuter avec PowerPoint (02h00)**

- Se familiariser avec l'environnement Powerpoint
- Créer des diapositives
- Insérer, supprimer, déplacer des diapositives
- Utilisation des zones de texte (saisie, mise en forme)
- Insertion d'images, de photos ou de formes simples
- Déplacement et redimensionnement des objets

#### **Création d'une présentation simple (04h00)**

- Ouverture d'un modèle de présentation
- Utilisation des thèmes prédéfinis
- Insertion de nouvelles diapositives en choisissant une disposition
- Insertion et hiérarchisation du texte dans les zones de contenu
- Modification des puces, alignements, interlignes
- Utiliser le correcteur d'orthographe et le dictionnaire des synonymes
- Manipuler les zones de texte
- Utilisation des styles Word Art et des caractères spéciaux
- Outil de reproduction de la mise en forme
- Insertion d'un tableau
- Personnalisation de la structure d'un tableau et de sa mise en forme (styles rapides)
- Insertion d'objets graphiques de type SmartArt ou photos

#### **Les thèmes, le masque, les animations et les transitions**

#### **(03h45)**

- Personnalisation des thèmes prédéfinis (polices, variantes, arrière-plans)
- Comprendre la notion de masque
- Modification basique du masque
- Insertion d'objets dans le masque
- Gestion du pied de page et de la numérotation
- Appliquer un effet de transition simple
- Modifier les options de transition
- Paramétrer le minutage manuel ou automatique
- Appliquer un effet d'animation simple sur un objet
- Modifier les options d'effets
- Organiser chronologiquement les effets

#### **Préparer, imprimer, diffuser et enregistrer (04h00)**

- Insertion et gestion des sections pour structurer la présentation
- Masquer une diapositive

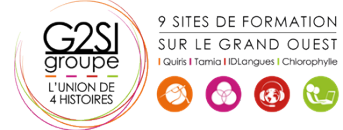

- Utilisation des diaporamas personnalisés
- Utiliser les différents formats d'impression d'une présentation
- Enregistrer en tant que présentation ou diaporama
- Export de la présentation au format PDF
- Exporter sa présentation sous forme d'images
- Enregistrer sa présentation en tant que modèle
- Choix de l'écran de projection
- Navigation au sein du diaporama lors de la diffusion
- Accéder directement à une diapositive lors de la diffusion
- Utilisation du stylet d'écriture lors de la projection

## aginius